# Subject

With the 1.4.8 version, we can save a part of the stream diagram. The goal is to perform some succession of analysis on several files.

# Dataset

We use CONGRESSVOTE.XLS and ZOO.XLS. We want to predict a class attribute from discrete descriptors with or without feature selection. We use the cross-validation in order to compare the error rate.

# Saving a sub-diagram

## **Dataset importation**

We click on FILE/NEW in order to create a diagram and import the CONGRESSVOTE.XLS dataset.

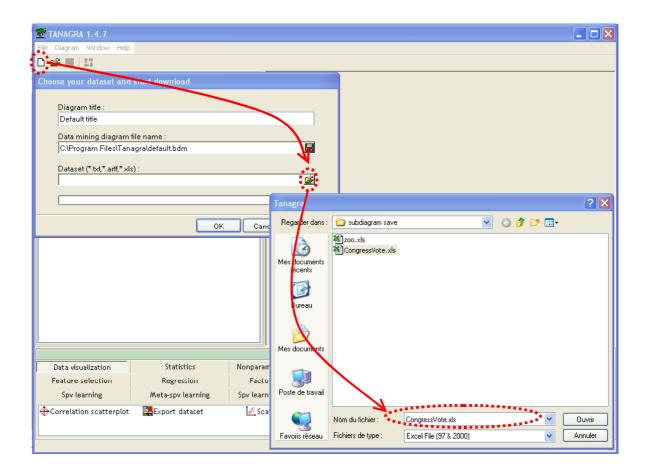

#### **Defining class and predictive attributes**

We add the DEFINE STATUS component in the diagram: CLASS is the TARGET attribute; the others are INPUT attributes.

| Define attribute statuses                                                                                                    |                                                                                                    |
|----------------------------------------------------------------------------------------------------|----------------------------------------------------------------------------------------------------|
| Parameters Attributes : Preligious-groups-in-sch anti-satellite-test-ban aid-to-nicaraguan-contr mx-missile immigration synfuels-corporation-cu education-spending superfund-right-to-sue crime duty-free-exports export-administration-a Class | Target       Input       Illustrative         handicapped-infants       Imput       Imput         water-project-cost-sharin       adoption-of-the-budget-re         physician-fee-freeze       el-salvador-aid         religious-groups-in-schoo       anti-satellite-test-ban         aid-to-nicaraguan-contras       mx-missile         immigration       synfuels-corporation-cutb         education-spending       superfund-right-to-sue |
|                                                                                                    | Clear selection                                                                                                    |
|                                                                                                    | OK Cancel Help                                                                                                    |

#### Learning algorithm and performance evaluation

From the 1.4.7 version, we can add directly a supervised learning algorithm in the diagram. TANAGRA inserts automatically the META SPV LEARNING component with implements one instance of this algorithm.

Caution: If you want use aggregation strategy such as BAGGING or BOOSTING, you must follow the old procedure: add in the first step the META SPV component (e.g. BAGGING) and embed in this component the supervised learning algorithm (e.g. NAÏVE BAYES CLASSIFIER).

We insert the NAÏVE BAYES algorithm in the diagram.

| File Diagram Component                  | vised Learning 1 (Naive         | e bayes)]                                                                                                    |                                                                                                    |                               |                                                                      |                                                         |                   |   |
|-----------------------------------------|---------------------------------|----------------------------------------------------------------------------------------------------|----------------------------------------------------------------------------------------------------|-------------------------------|----------------------------------------------------------------------|---------------------------------------------------------|-------------------|---|
|                                         | Hildoff Holp                    |                                                                                                    |                                                                                                    |                               |                                                                      |                                                         |                   |   |
| De                                      | efault title                    |                                                                                                    | <b>6</b>                                                                                                    |                               |                                                                      |                                                         |                   |   |
| 🗉 🎹 Dataset (CongressVot                | e.xls)                          |                                                                                                    | Supervis                                                                                                    | ed Learning 1                 | -                                                                    | s)                                                      |                   |   |
| 🛓 🎦 📴 Define status 1                   |                                 |                                                                                                    | D                                                                                                    | Paramete                      | rs                                                                   |                                                         |                   |   |
| Supervised Lea                          | arning 1 (Naive bayes)          | Use laplaciar                                                                                                    | Parameters                                                                                                    | 4                             |                                                                      |                                                         |                   |   |
|                                         | ٨                               | Lambda for l                                                                                                    |                                                                                                    | 000                           |                                                                      |                                                         |                   |   |
|                                         |                                 |                                                                                                    | ional probabilities                                                                                                    | 1                             |                                                                      |                                                         |                   |   |
|                                         |                                 | Show condici                                                                                                    | onal probabilities                                                                                                    |                               |                                                                      |                                                         |                   |   |
|                                         |                                 |                                                                                                    |                                                                                                    | Results                       |                                                                      |                                                         |                   |   |
|                                         |                                 |                                                                                                    |                                                                                                    |                               |                                                                      |                                                         |                   |   |
|                                         |                                 | Classi                                                                                                    | fier perfo                                                                                                    | rmance                        | 25                                                                   |                                                         |                   |   |
|                                         |                                 |                                                                                                    |                                                                                                    |                               |                                                                      | ( )                                                     |                   |   |
|                                         |                                 |                                                                                                    | Ennon noto                                                                                                    |                               | 0.00                                                                 | 744                                                     |                   |   |
|                                         |                                 |                                                                                                    | Error rate<br>es prediction                                                                                                 | L                             | 0.04<br>Confusio                                                     |                                                         |                   | l |
|                                         |                                 | Valu                                                                                                    | es prediction                                                                                                    |                               | Confusio                                                             | n matrix                                                | Sum               |   |
|                                         |                                 | Valu<br>Value                                                                                                    | es prediction<br>Recall 1-Precision                                                                                         |                               | Confusio<br>republican                                               | n matrix<br>democrat                                    | <b>Sum</b>        |   |
|                                         |                                 | Valu<br>Value<br>republican                                                                                           | es prediction<br>Recall 1-Precision<br>0.9226 0.1576                                                                        | republican                    | Confusio<br>republican<br>155                                        | n matrix<br>democrat<br>13                              | 168               |   |
|                                         |                                 | Valu<br>Value                                                                                                    | es prediction<br>Recall 1-Precision<br>0.9226 0.1576                                                                        |                               | Confusio<br>republican                                               | n matrix<br>democrat                                    |                   |   |
|                                         |                                 | Valu<br>Value<br>republican                                                                                           | es prediction<br>Recall 1-Precision<br>0.9226 0.1576                                                                        | republican<br>democrat        | Confusio<br>republican<br>155<br>29                                  | democrat<br>13<br>238                                   | 168<br>267        | > |
|                                         |                                 | Value<br>republican<br>democrat                                                                                       | Recall         1-Precision           0.9226         0.1576           0.8914         0.0518                                  | republican<br>democrat        | Confusio<br>republican<br>155<br>29                                  | democrat<br>13<br>238                                   | 168<br>267        | > |
| Data visualization                      | Statistics                      | Value<br>republican<br>democrat                                                                                       | Recall         1-Precision           0.9226         0.1576           0.8914         0.0518                                  | republican<br>democrat<br>Sum | Confusio<br>republican<br>155<br>29<br>184                           | democrat<br>13<br>238                                   | 168<br>267<br>435 | > |
| Data visualization<br>Feature selection | Statistics<br>Regression        | Value<br>republican<br>democrat                                                                                       | Recall         1-Precision           0.9226         0.1576           0.8914         0.0518                                  | republican<br>democrat<br>Sum | Confusio<br>republican<br>155<br>29<br>184<br>Feature                | democrat<br>13<br>238<br>251                            | 168<br>267<br>435 | > |
|                                         |                                 | Value<br>republican<br>democrat<br>Compone<br>Nonparametric statistic                                                 | es prediction<br>Recall 1-Precision<br>0.9226 0.1576<br>0.8914 0.0518<br>units<br>Instance s<br>PLS                         | election                      | Confusio<br>republican<br>155<br>29<br>184<br>Feature<br>Clu         | democrat<br>13<br>238<br>251                            | 168<br>267<br>435 | > |
| Feature selection                       | Regression<br>Meta-spv learning | Value<br>republican<br>democrat<br>Compone<br>Nonparametric statistic<br>Factorial analysis<br>Spv learning assessmen | es prediction<br>Recall 1-Precision<br>0.9226 0.1576<br>0.8914 0.0518<br>ints<br>statements<br>Instance s<br>PLS<br>t Score | republican<br>democrat<br>Sum | Confusio<br>republican<br>155<br>29<br>184<br>Feature<br>Clu<br>Asso | democrat<br>13<br>238<br>251<br>construction<br>stering | 168<br>267<br>435 | > |
| Feature selection<br>Spv learning       | Regression                      | Value<br>republican<br>democrat<br>Compone<br>Nonparametric statistic<br>Factorial analysis<br>Spv learning assessmen | es prediction<br>Recall 1-Precision<br>0.9226 0.1576<br>0.8914 0.0518<br>units<br>Instance s<br>PLS                         | election                      | Confusio<br>republican<br>155<br>29<br>184<br>Feature<br>Clu<br>Asso | democrat<br>13<br>238<br>251<br>construction<br>stering | 168<br>267<br>435 | > |

Resubstitution error rate is 9.66%.

In order to obtain an honest estimation of the "true" error rate, we add a cross-validation component in the diagram. We use a repeated (3 times) 10-cross validation.

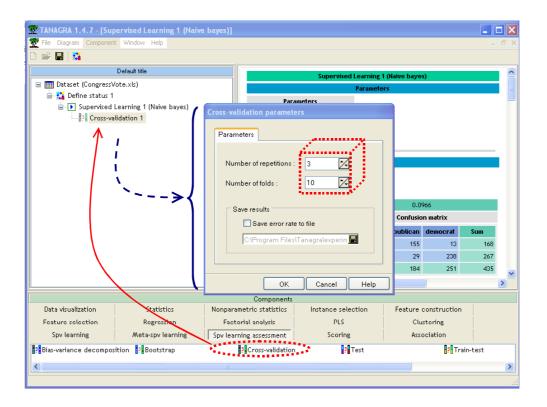

R.R.

The cross-validation error rate is 10.08%.

|        | Cross-validation 1                  |               |                  |  |  |  |
|--------|-------------------------------------|---------------|------------------|--|--|--|
|        | Parameters                          |               |                  |  |  |  |
| Cross  | s-validatio                         | on parameters |                  |  |  |  |
| Folds  |                                     | 10            |                  |  |  |  |
| Trials |                                     | 3             |                  |  |  |  |
|        |                                     |               |                  |  |  |  |
|        |                                     |               | Results          |  |  |  |
| CV er  | ror rate                            |               |                  |  |  |  |
| R      | ange                                |               |                  |  |  |  |
| MIN    | 0.0977                              |               |                  |  |  |  |
| MAX    | 0.1047                              |               |                  |  |  |  |
| Trial  | Err rate                            |               |                  |  |  |  |
| 1      | 0.1047                              |               |                  |  |  |  |
| 2      | 0.1000                              |               |                  |  |  |  |
| 3      | 0.0977                              |               |                  |  |  |  |
| Overa  | Overall cross-validation error rate |               |                  |  |  |  |
|        | Err                                 | or rate       | 0.1008           |  |  |  |
|        | Values                              | prediction    | Confusion matrix |  |  |  |

#### **Feature selection**

We want to perform a feature selection before the learning phase. We expect that selecting the relevant attributes improves the classifier performance. We insert in the diagram the FCBF (Liu et al.) feature selection component.

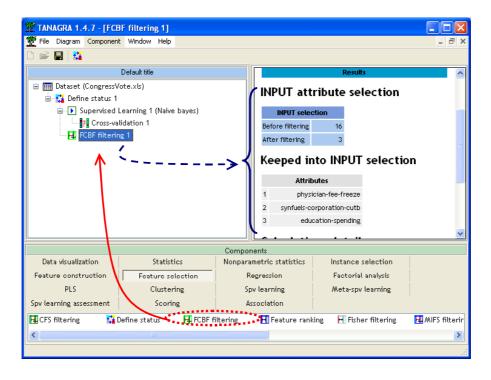

We note that only 3 descriptors among the 16 ones are selected.

In order to evaluate the efficiency of this feature selection, we add again in the diagram the naïve bayes classifier and the cross-validation error rate evaluation. Instead of adding the components manually, we can copy the corresponding sub-diagram (1.4.7 version and higher).

To do that, we select the "SUPERVISED LEARNING 1 (NAÏVE BAYES)" node in the diagram and drag this one on the "FCBF filtering 1" node.

| 💇 TANAGRA 1.4.7 - [FCE                                                  | 3F filtering 1]                          |                                                                                      |                               |                 |
|-------------------------------------------------------------------------|------------------------------------------|--------------------------------------------------------------------------------------|-------------------------------|-----------------|
| Tile Diagram Componen                                                   | t Window Help                            |                                                                                      |                               | - 8 ×           |
| 🗅 📽 🔚 🔤                                                                 |                                          |                                                                                      |                               |                 |
|                                                                         | Default title                            |                                                                                      | Results                       | ^               |
| □ <mark>P1</mark> Cross-va<br>□ <b>P1</b> FCBF filterir<br>□ ► Supervis | Learning 1 (Naive bayes) 🖊<br>lidation 1 | NPUT select<br>Before filtering<br>After filtering<br>Keeped in<br>Attrit<br>1 physi | 16<br>3<br>nto INPUT selectio | n               |
|                                                                         |                                          |                                                                                      | cation-spending               | <b>v</b>        |
|                                                                         |                                          | Components                                                                           |                               |                 |
| Data visualization                                                      | Statistics                               | Nonparametric statistics                                                             | Instance selection            |                 |
| Feature construction                                                    | Feature selection                        | Regression                                                                           | Factorial analysis            |                 |
| PLS                                                                     | Clustering                               | Spv learning                                                                         | Meta-spv learning             |                 |
| Spv learning assessment                                                 | Scoring                                  | Association                                                                          |                               |                 |
| 🔣 CFS filtering 🛛 👪 I                                                   | Define status 🛛 🛃 FCBF f                 | iltering 🛛 🔣 Feature rank                                                            | king 🛛 🕂 Fisher filtering     | 🔣 MIFS filterir |
| <                                                                       |                                          |                                                                                      |                               | >               |
|                                                                         |                                          |                                                                                      |                               | .::             |

We click on the VIEW menu of the "CROSS VALIDATION 2"; the error rate is 5.5%.

|        | Cross-validation 2 |                 |            |  |
|--------|--------------------|-----------------|------------|--|
|        |                    |                 | Parameters |  |
| Cross  | -validatio         | on parameters   |            |  |
| Folds  |                    | 10              |            |  |
| Trials |                    | 3               |            |  |
|        |                    |                 |            |  |
|        |                    |                 | Results    |  |
| CV er  | ror rate           |                 |            |  |
| R      | ange               |                 |            |  |
| MIN    | 0.0465             |                 |            |  |
| MAX    | 0.0628             |                 |            |  |
| Trial  | Err rate           |                 |            |  |
| 1      | 0.0465             |                 |            |  |
| 2      | 0.0628             |                 |            |  |
| 3      | 0.0558             |                 |            |  |
| Overa  | ll cross-v         | alidation error | r rate     |  |
|        | Err                | or rate         | 0.0550     |  |

The FCBF feature selection improves significantly the naïve bayes performances on the VOTE dataset.

## The same analysis on another dataset

We want to evaluate this framework (FCBF feature selection + naïve bayes classifier) on the ZOO dataset. To do that, we must define the same diagram on this dataset, in order to compare the performance of the classifier with or without feature selection.

From the 1.4.8 version, we can save a part of the diagram in a file (SDM file extension) and insert this one in another diagram. We follow three steps: save the sub-diagram from the selected node; open or create a new diagram; insert the saved sub-diagram under the selected node in the new diagram.

### Saving the sub-diagram

We select the "DEFINE STATUS 1".

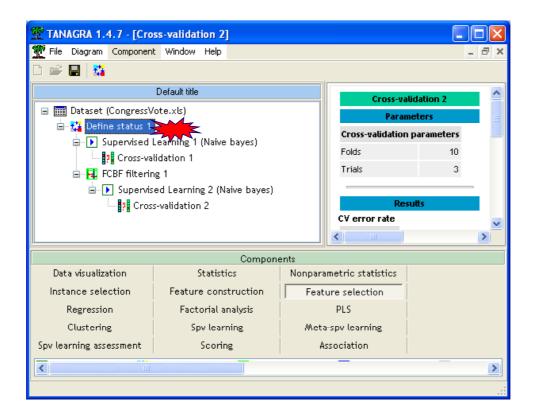

We click on the DIAGRAM / SAVE SUBDIAGRAM item of the main menu.

| TANAGRA 1.4.7 - [Cros:  |                            |                            |                          | -                | . a x |
|-------------------------|----------------------------|----------------------------|--------------------------|------------------|-------|
| ] 💕 💡 Execute           |                            |                            |                          |                  |       |
| Copy as image           | title                      |                            | Cross-validation 2       |                  | - ^   |
| 🕞 🥅 🥙 Create report     |                            |                            | Parameters               |                  |       |
| 🖻 🔠 Delete component    |                            | Cross-validation           | parameters               |                  |       |
| 🗃 Load subdiagram       | g 1 (Naive bayes)          | Folds                      | 10                       |                  | - and |
| 🔚 Save subdiagram       |                            | Trials                     | 3                        |                  |       |
| E Pag roor nicering     | d Learning 2 (Naive bayes) | -                          |                          |                  | -     |
|                         | validation 2               |                            | Results                  |                  |       |
|                         |                            | CV error rate              |                          |                  | ~     |
|                         |                            | <                          | Ξ.                       |                  | >     |
|                         |                            | Components                 |                          |                  |       |
| Data visualization      | Statistics                 | Nonparametric statistics   | Instance selection       |                  |       |
| Feature construction    | Feature selection          | Regression                 | Factorial analysis       |                  |       |
| PLS                     | Clustering                 | Spv learning               | Meta-spv learning        |                  |       |
| Spv learning assessment | Scoring                    | Association                |                          |                  |       |
| 🔣 CFS filtering 🛛 🙀 De  | efine status 🛛 🔂 FCBF      | filtering 🛛 🖪 Feature rank | ing 🛛 🕂 Fisher filtering | 🔛 MIFS filtering | E     |
|                         |                            |                            |                          |                  | >     |

A dialog box appears, we set the sub-diagram file name.

| Save a subdiag                     | ram                |                                   |          |       | ? 🛛         |
|------------------------------------|--------------------|-----------------------------------|----------|-------|-------------|
| Enregistrer dans :                 | 🛅 subdiagram save  |                                   | G 🖸      | 🖻 🛄 • |             |
| Mes documents<br>récents<br>Bureau |                    |                                   |          |       |             |
| )<br>Mes documents                 |                    |                                   |          |       |             |
| Poste de travail                   |                    |                                   |          | 7     |             |
|                                    | Nom du fichier : 🔶 | feature sel for naive bayes class | sifier 📕 | ~     | Enregistrer |
| Favoris réseau                     | Туре:              | Tanagra subdiagram                |          | *     | Annuler     |

When the sub-diagram is saved, we can close the current diagram (FILE/CLOSE menu).

### New diagram and data importation

We select the FILE/NEW menu in order to create a new diagram and import the ZOO.XLS dataset.

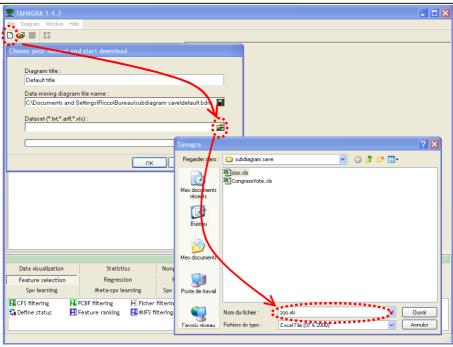

We obtain the following diagram.

| File Diagram Component Window Help                                                                                                    | 🏆 TANAGRA 1.4.7 - [Data | set (zoo.xls)]          |                               |                                  |                 |
|----------------------------------------------------------------------------------------------------|-------------------------|-------------------------|-------------------------------|----------------------------------|-----------------|
| Default title         Dataset (zoo.xkb)         Parameters         Dataset (zoo.xkb)         Parameters         Dataset (zoo.xkb)         Dataset (zoo.xkb)         Parameters         Dataset (zoo.xkb)         Parameters         Dataset (zoo.xkb)         Results         Download information         Workbook information         Number of sheets       1         Selected sheet       200         Components         Data visualization       Statistics       Instance selection         Feature construction       Feature selection       Regression       Factorial analysis         PLS       Clustering       Nonparametric statistics       Instance selection         Feature construction       Feature selection       Regression       Factorial analysis         PLS       Clustering       Spv learning       Meta-spv learning         Spv learning assessment <th< td=""><td>Tile Diagram Component</td><td>Window Help</td><td></td><td></td><td>_ @ ×</td></th<>                                                                                                    | Tile Diagram Component  | Window Help             |                               |                                  | _ @ ×           |
| Dataset (zoo.xls)       Parameters         Dataset (zoo.xls)       Parameters         Dataset (zoo.xls)       Parameters         Dataset (zoo.xls)       Parameters         Dataset (zoo.xls)       Parameters         Dataset (zoo.xls)       Parameters         Dataset (zoo.xls)       Parameters         Dataset (zoo.xls)       Parameters         Download information       Number of sheets 1         Selected sheet       zoo         Sheat virue (102 v 47)       Vorkbook information         Number of sheets       1         Selected sheet       zoo         Statistics       Nonparametric statistics         Instance selection       Regression         Feature construction       Feature selection         PLS       Clustering         Spv learning assessment       Scoring         Association       PI Feature ranking         PLS Define status       PCBF filtering         PLS Patient Selection       Patient Patient Regression         Patient Patient Regression       Patient Regression         Public Public Public Public Public Public Public Public Public Public Public Public Public Public Public Public Public Public Public Public Public Public Public Public Public Public Public Public Public Public Public Public Public Public Public Public                                                                                                    | 0 📽 🖪 🙀                 |                         |                               |                                  |                 |
| Dataset (zoo.xb)       Parameters         Database : C:Documents and Settings/Ricco/Bureau/subdiagram. save/zoo.xds       Results         Download information       Workbook information         Workbook information       Number of sheets 1         Selected sheet       200         Charterize       102 v 17         Components       Instance selection         Feature construction       Feature selection         PLS       Clustering         Spv learning assessment       Scoring         Association       Instance filtering         CFS filtering       Peature ranking         Parameterize       Instance filtering                                                                                                    | 1                       | Default title           |                               |                                  |                 |
| Part attractors and Settings/Ricco/Bureau/subdiagram<br>save/zoo.xls         Results         Download information         Workbook information         Workbook information         Number of sheets       1         Selected sheet       200         Chain of statistics       Nonparametric statistics       Instance selection         Feature construction       Feature selection       Regression       Factorial analysis         PLS       Clustering       Spv learning       Meta-spv learning         Spv learning assessment       Scoring       Association       Fisher filtering       MIPS filtering                                                                                                    | Dataset (zoo.xls)       |                         |                               |                                  |                 |
| savelzoo.xls         Results         Download information         Workbook information         Workbook information         Number of sheets       1         Selected sheet       200         Chast rize       107 v 17         Data visualization       Statistics         Pata visualization       Statistics         Peature construction       Feature selection         Regression       Factorial analysis         PLS       Clustering         Spv learning assessment       Scoring         Association       H Fisher filtering         CFDS filtering       FCBF filtering                                                                                                    |                         |                         | Database • C:3Docur           | Concerning and the second second | reaulsubdiagram |
| Download information         Workbook information         Number of sheets       1         Selected sheet       200         Chast cira       107 v 17         Data visualization       Statistics         Pata visualization       Statistics         PLS       Clustering         Spv learning assessment       Scoring         Association       H Feature ranking         CFS filtering       FCBF filtering                                                                                                    |                         |                         |                               |                                  |                 |
| Download information         Workbook information         Number of sheets       1         Selected sheet       200         Chast cira       107 v 17         Data visualization       Statistics         Pata visualization       Statistics         PLS       Clustering         Spv learning assessment       Scoring         Association       H Feature ranking         CFS filtering       FCBF filtering                                                                                                    |                         |                         | ÷                             |                                  |                 |
| Workbook information         Number of sheets       1         Selected sheet       200         Cheat riva       107 v 17         Data visualization       Statistics         Feature construction       Feature selection         Regression       Factorial analysis         PLS       Clustering         Spv learning assessment       Scoring         Association       If Seature ranking         If CFS filtering       If Seature ranking         If Sheer filtering       If Seature ranking                                                                                                    |                         |                         |                               | Resutts                          |                 |
| Number of sheets     1       Selected sheet     200       Chase rize     107 v 17       Data visualization     Statistics       Peature construction     Feature selection       Regression     Factorial analysis       PLS     Clustering       Spv learning assessment     Scoring       Association     H Feature ranking       CFS filtering     FCBF filtering                                                                                                    |                         |                         | Download i                    | nformation                       |                 |
| Selected sheet     zoo       Selected sheet     zoo       Components     Intrance selection       Pata visualization     Statistics     Nonparametric statistics     Instance selection       Peature construction     Feature selection     Regression     Factorial analysis       PLS     Clustering     Spv learning     Meta-spv learning       Spv learning assessment     Scoring     Association     Fisher filtering     MIFS filtering                                                                                                    |                         |                         | Workbook infor                | mation                           |                 |
| Cheat rize     In7 v 17       Components       Data visualization     Statistics     Nonparametric statistics     Instance selection       Feature construction     Feature selection     Regression     Factorial analysis       PLS     Clustering     Spv learning     Meta-spv learning       Spv learning assessment     Scoring     Association     Fisher filtering     MIFS filtering                                                                                                    |                         |                         | Number of sheets              | 1                                |                 |
| Components           Data visualization         Statistics         Nonparametric statistics         Instance selection           Feature construction         Feature selection         Regression         Factorial analysis           PLS         Clustering         Spv learning         Meta-spv learning           Spv learning assessment         Scoring         Association         Image: CFS filtering         Fisher filtering         Image: CFS filtering         Image: CFS filter                                                                 |                         |                         | Selected sheet                | 200                              |                 |
| Data visualization         Statistics         Nonparametric statistics         Instance selection           Feature construction         Feature selection         Regression         Factorial analysis           PLS         Clustering         Spv learning         Meta-spv learning           Spv learning assessment         Scoring         Association         Image: CFS filtering         Feature ranking                                                                                                    |                         |                         | Chaot siza                    | 107 v 17                         | *               |
| Feature construction         Feature selection         Regression         Factorial analysis           PLS         Clustering         Spv learning         Meta-spv learning           Spv learning assessment         Scoring         Association         Image: CFS filtering         Image: Fisher filtering         Image: Fisher filtering         Im |                         |                         | Components                    |                                  |                 |
| PLS     Clustering     Spv learning     Meta-spv learning       Spv learning assessment     Scoring     Association       ICFS filtering     Item Provide the status     Item Filtering                                                                                                    | Data visualization      | Statistics              | Nonparametric statistics      | Instance selection               |                 |
| Spv learning assessment         Scoring         Association           Image: CFS filtering         Image: CFS filtering         Image: CF  | Feature construction    | Feature selection       | Regression                    | Factorial analysis               |                 |
| 🖫 CFS filtering 🗱 Define status 🛃 FCBF filtering 🔄 Feature ranking 📑 Fisher filtering 🛃 MIFS filtering                                                                                                    | PLS                     | Clustering              | Spv learning                  | Meta-spv learning                |                 |
|                                                                                                    | Spv learning assessment | Scoring                 | Association                   |                                  |                 |
|                                                                                                    | 🖪 CFS filtering 🛛 🙀 De  | efine status 🛛 🙀 FCBF 🕯 | filtering 🛛 🖪 Feature ranking | g 🕂 Fisher filtering             | MIFS filtering  |
|                                                                                                    | <                       |                         |                               |                                  | >               |
|                                                                                                    |                         |                         |                               |                                  |                 |

We want to implement the same analysis than the CONGRESSVOTE dataset. We click on the DIAGRAM / LOAD SUBDIAGRAM menu. We select the previous sub-diagram file.

| 💯 TANAGRA 1.4.7 - [Datas | set (zoo.xls)]       |                            |                                                                      |    |
|--------------------------|----------------------|----------------------------|----------------------------------------------------------------------|----|
| Tile Diagram Component   | Window Help          |                            | -                                                                    | Ξ× |
| 🗋 🚅 😵 Execute            |                      |                            |                                                                      |    |
| Copy as image            | title                |                            | Dataset (200.xls)                                                    | ~  |
| 🔚 🥙 Create report        |                      |                            | Parameters                                                           |    |
| 👘 Delete component       |                      | Concernance and the second |                                                                      | =  |
| 🗃 Load subdiagram        |                      | Load and inser             | ert a subdiagram ? 🔀 🖤                                               |    |
| Save subdiagram          |                      | Regarder dans :            | s: 🔁 subdiagram save 🛛 🕜 🧷 🗗 🛄 🗸 🔤                                   |    |
|                          |                      | A                          | feature sel for naive bayes classifier.sdm                           |    |
|                          |                      | Mes documents              |                                                                      |    |
|                          |                      | -                          |                                                                      |    |
|                          |                      |                            |                                                                      |    |
|                          |                      | Bureau                     |                                                                      |    |
|                          |                      |                            |                                                                      |    |
|                          |                      | Mes documents              |                                                                      | ~  |
|                          |                      | -                          |                                                                      |    |
| Data visualization       | Statistics           | Poste de travail           |                                                                      |    |
| Feature construction     | Feature selection    | i oste de travali          |                                                                      |    |
| PLS                      | Clustering           |                            | Nom du fichier : feature sel for naive bayes classifier.sdm 💌 Ouvrir |    |
|                          | -                    | Favoris réseau             | Fichiers de type : Tanagra subdiagram 🗸 Annuler                      |    |
| Spv learning assessment  | Scoring              |                            |                                                                      |    |
| 🖪 CFS filtering 🛛 👪 De   | efine status 🛛 🔂 FCI | BF filtering               | 🔣 Feature ranking 🛛 Fisher filtering 🛛 🔣 MIFS filtering              |    |
| <                        |                      |                            |                                                                      | >  |
|                          |                      |                            |                                                                      |    |

The diagram is supplemented in the following way.

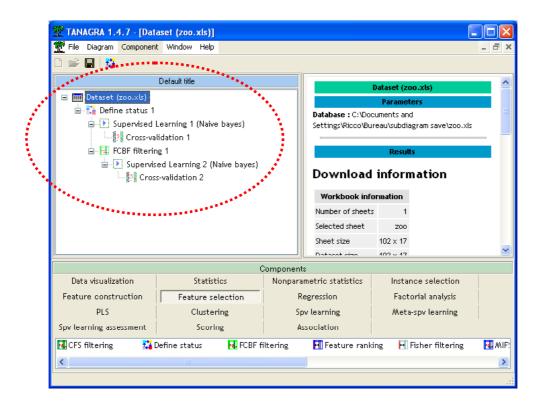

So, we must set the right predictive and class attributes. Of course, we must clear the previous selection before (use the CLEAR SELECTION button).

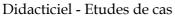

| 2 TANAGRA 1.4.7 - [Dat                                                                                                    | aset (zoo.xis)]                                             |                                                                                                    |                                  |                      |  |
|----------------------------------------------------------------------------------------------------|-------------------------------------------------------------|----------------------------------------------------------------------------------------------------|----------------------------------|----------------------|--|
| <ul> <li>File Diagram Component</li> <li>Tele Dataset (zoo.xk)</li> <li>Define status 1</li> <li>Supervised</li> <li>FCBF filterin</li> <li>Supervised</li> </ul> | t Window Help<br>Default title<br>Parameters yet<br>Execute | Define attribute statuses          Parameters         Attributes :         I hair         feathers         eggs         milk         aquatic         predator         toothed         backbone         breathes         venomous         fins         lens         E |                                  | Input Illustrative   |  |
|                                                                                                    |                                                             |                                                                                                    | ок                               | Cancel Help          |  |
| Data visualization                                                                                                    | Statistics                                                  | Nonparametric statistics                                                                                                    | Instance selection               | Feature construction |  |
| Feature selection                                                                                                    | Regression                                                  | Factorial analysis                                                                                                    | PLS                              | Clustering           |  |
| Spv learning                                                                                                    | Meta-spv learning                                           | Spv learning assessment                                                                                                    | Scoring                          | Association          |  |
|                                                                                                    | FCBF filtering 🛛 Fisher<br>Feature ranking 🔂 MIFS f         |                                                                                                    | :ering 📥 Runs filtering<br>stant |                      |  |
|                                                                                                    |                                                             |                                                                                                    |                                  |                      |  |

Then, we can execute the cross-validation when we use all the attributes (VIEW menu on CROSS-VALIDATION 1) and when we use only the selected attributes (VIEW menu of CROSS-VALIDATION 2).

|                       |               | Cross-validation 1 |              |                     | (                | Cross-validation 2 |
|-----------------------|---------------|--------------------|--------------|---------------------|------------------|--------------------|
|                       |               | Parameters         |              |                     |                  | Parameters         |
| ross-validation para  | meters        |                    |              | Cross-validation p  | arameters        |                    |
| olds                  | 10            |                    |              | Folds               | 10               |                    |
| rials                 | 3             |                    |              | Trials              | 3                | $\sim$             |
|                       |               | Results            |              |                     |                  | Results            |
| error rate            |               |                    |              | CV error rate       |                  |                    |
| Range                 |               |                    | <b>`</b>     | Range               |                  |                    |
| N 0.0600              |               |                    | $\mathbf{N}$ | MIN 0.1000          |                  |                    |
| X 0.0600              |               |                    |              | MAX 0.1100          |                  |                    |
| ial Err rate          |               |                    | 1            | Trial Err rate      |                  |                    |
| 0.0600                |               |                    |              | 1 0.1100            |                  |                    |
| 0.0600                |               |                    |              | 2 0.1100            |                  |                    |
| 0.0600                |               |                    |              | 3 0.1000            |                  |                    |
| erall cross-validatio | on error rate |                    | V            | Overall cross-valio | ation error rate |                    |
| Error rate            | в             |                    | 0.0600       | Error               | rate             | 0.                 |

The error rate without feature selection is 6%. When we insert the FCBF feature selection before the learning algorithm, the error rate becomes 10.67%. We note that this feature selection is not efficient on the ZOO dataset.

We note especially that this new functionality makes it possible to transpose very easily a succession of analysis on another dataset.